## **GUÍA PASO A PASO PARA EL PAGO DE TASAS U.P. MANZANARES**

**1.** Al hacer clic sobre el enlace **Acceder al Portal Tributario del Ayuntamiento** de nuestra web y verá la siguiente página.

## **Sigue los pasos que te mostramos a continuación:**

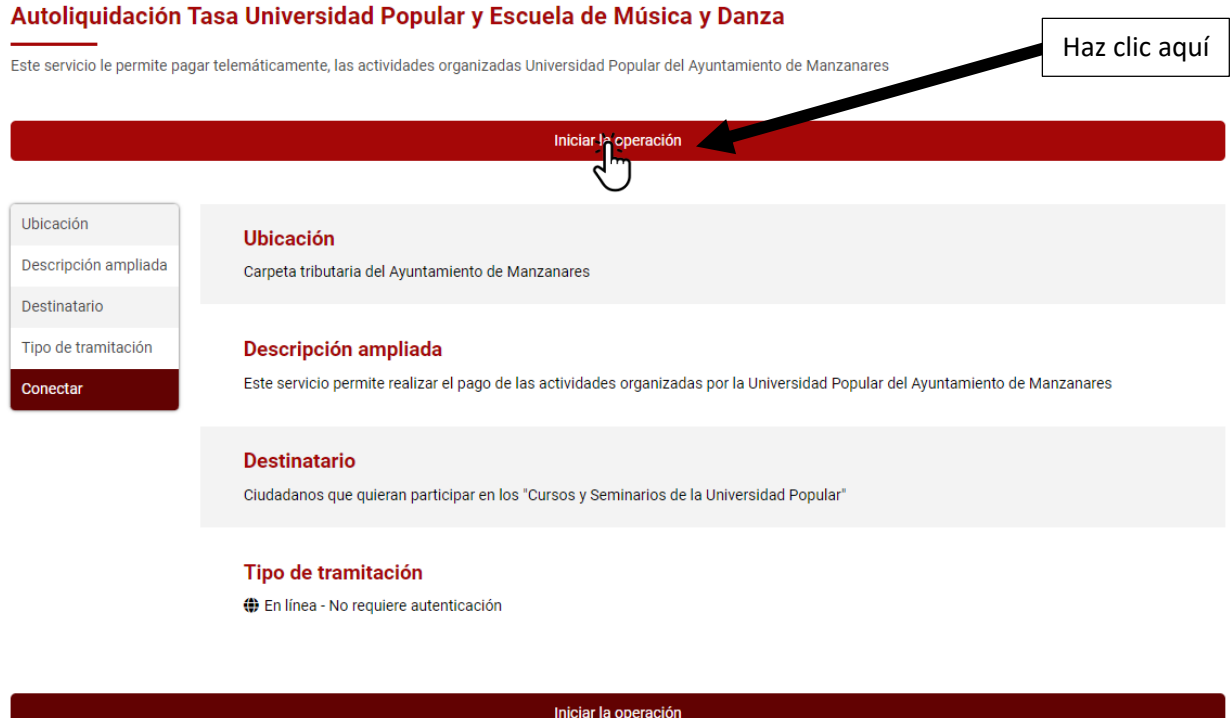

**2.** Haz clic en el desplegable **Tasa/Precio Público** y pincha en **AUTOLIQUIDACIÓN TASA UNIVERSIDAD POPULAR Y ESCUELA DE MÚSICA Y DANZA** (es el único dato a rellenar en esta pantalla, el resto de apartados se rellenan de forma automática).

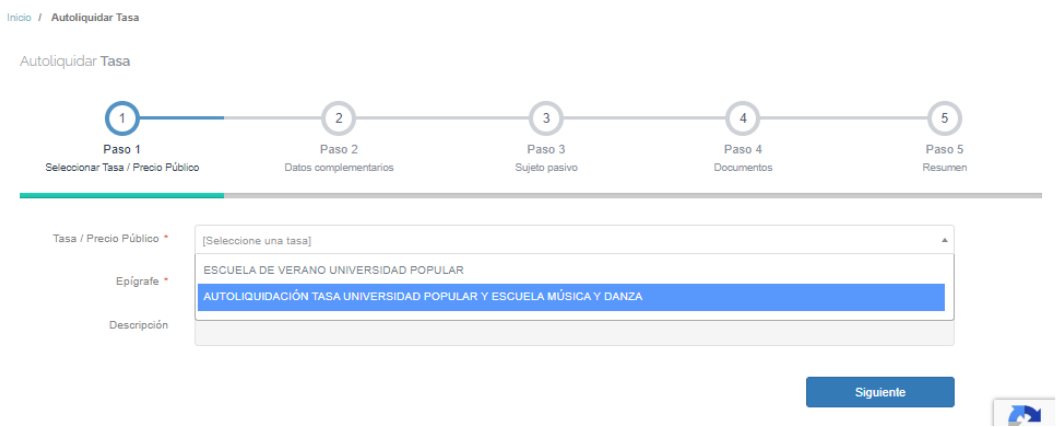

**3.** En el **Epígrafe** selecciona el tipo de curso en el que te has matriculado (dependiendo si el curso está sujeto al pago de mensualidades o no)

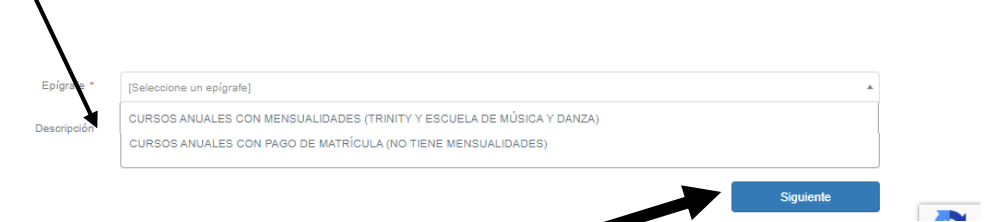

- **4.** Después haz clic en el botón **Siguiente**
- **5.** Indique en cada apartado el número de cursos en los que se ha matriculado.

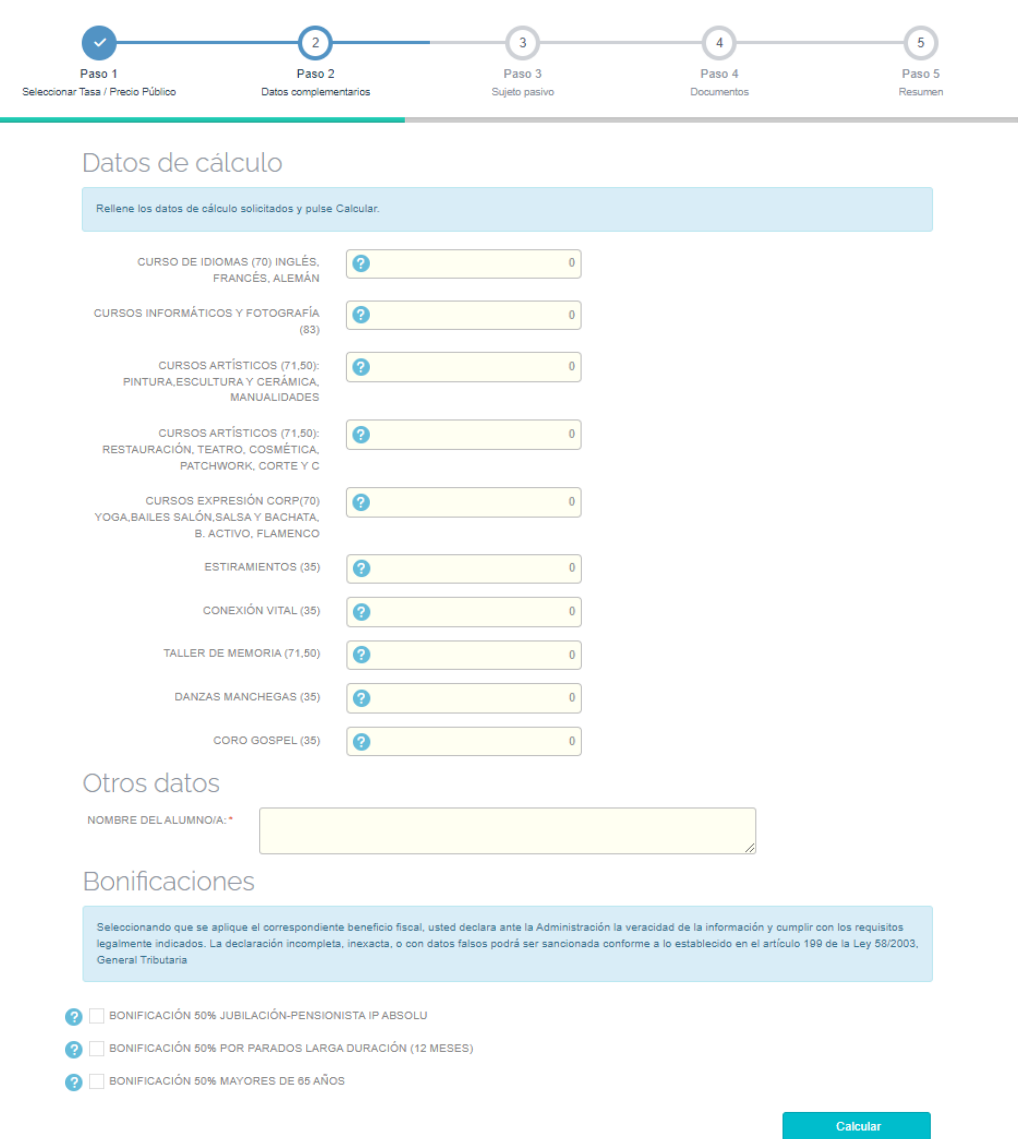

- **6.** Indica el nombre del Alumno/a y si eres beneficiario de alguna bonificación (deberás aportar la documentación que lo acredite en la siguiente pantalla)
- **7.** Haz clic en **Calcular** y a continuación, verás el importe a pagar. Si el importe es correcto haz clic en **Siguiente**, sino es así corrija los datos antes de avanzar.

**8.** Si vd. ha marcado alguna casilla de **Bonificación** en esta pantalla deberás aportar la documentación necesaria que acredite que vd. es beneficiario de dicha bonificación.

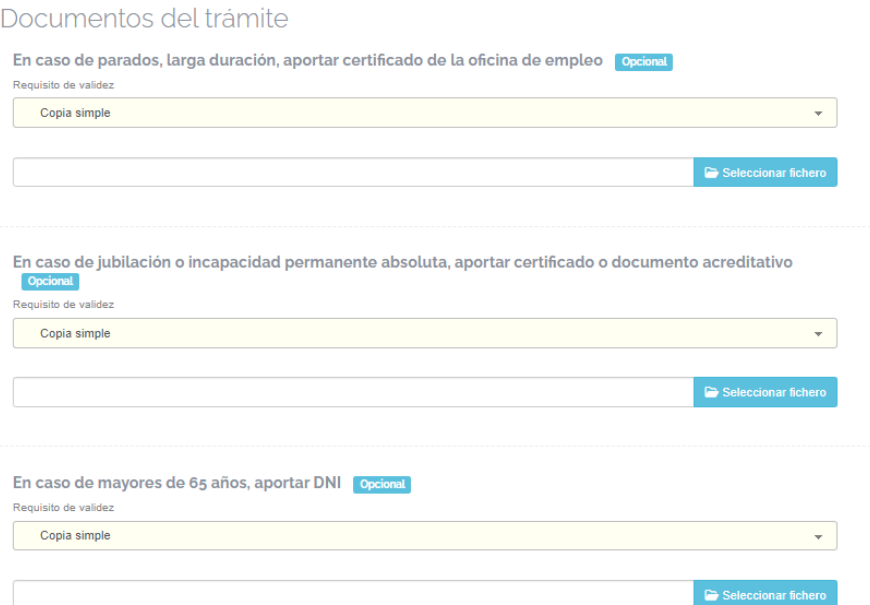

**9.** Una vez adjuntada la documentación, haga clic en **Siguiente** para ver el resumen de las tasas a pagar.

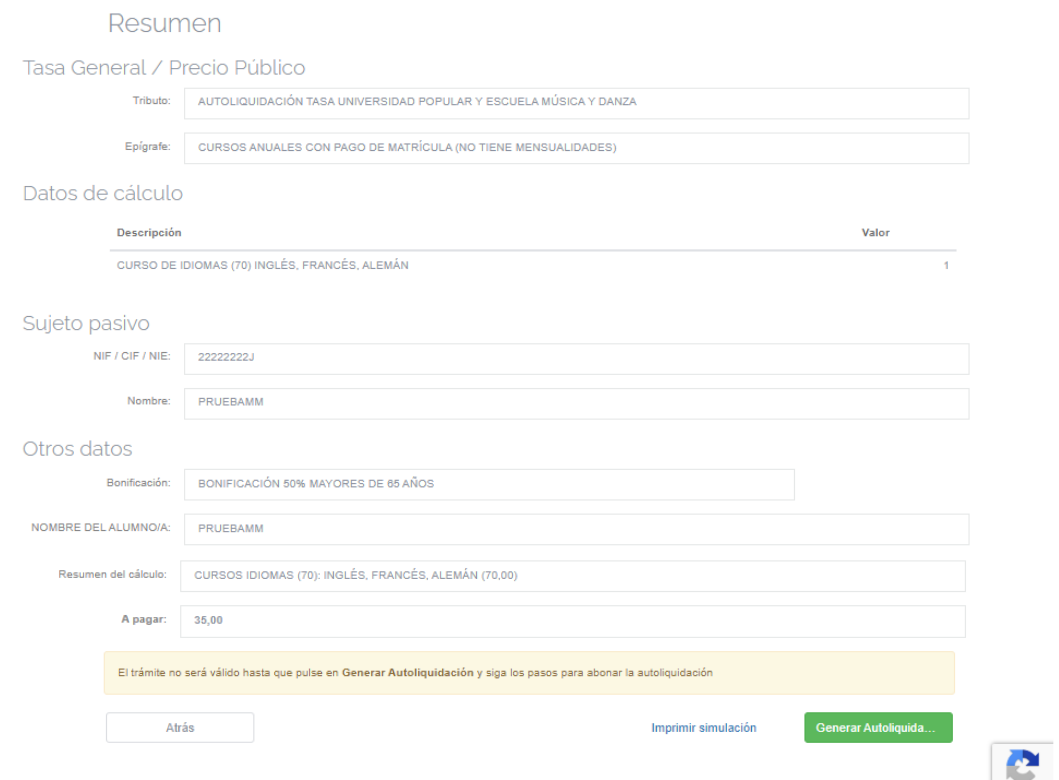

**10.** Si los datos son correctos haga clic en **Generar Autoliquidación;** si observa algún dato incorrecto haga clic en **Atrás** y corríjalo.

**11.** Si vd. ha pulsado en **Generar Autoliquidación** haz clic en **Aceptar**

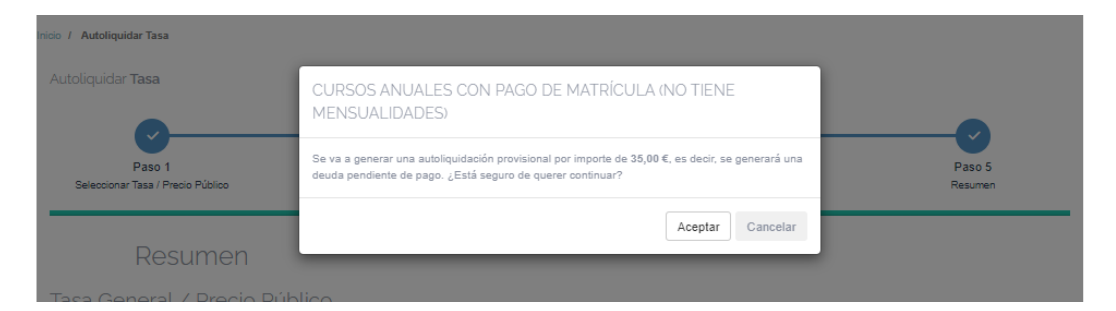

**12.** En la siguiente pantalla elige **Pasarela de pago**:

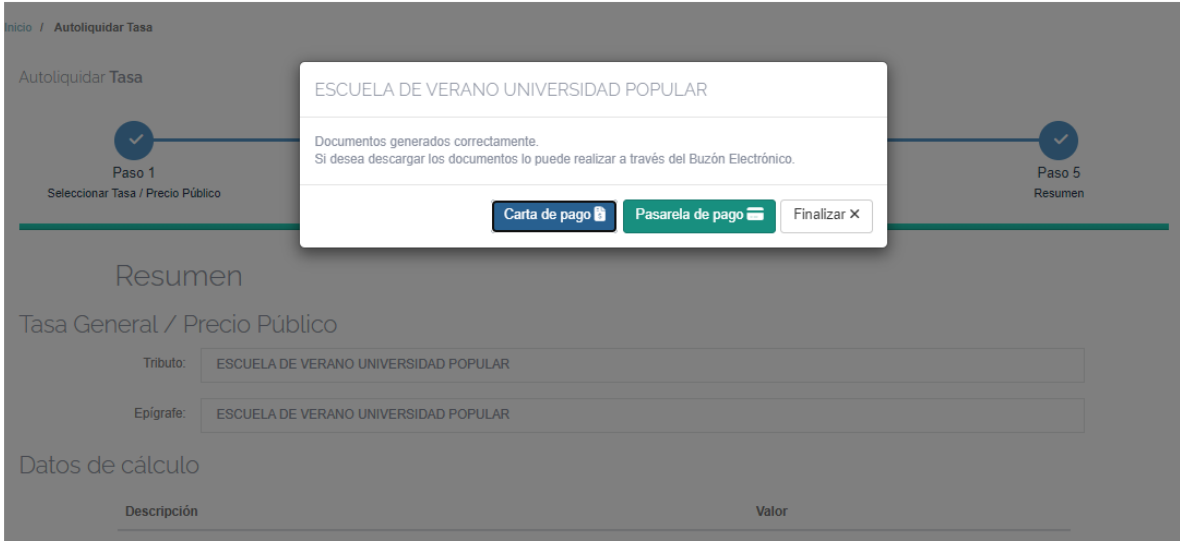

**13. Pasarela de pago**: Abrirá una ventana donde primero, deberá indicar el correo electrónico al cual se enviará el justificante de pago.

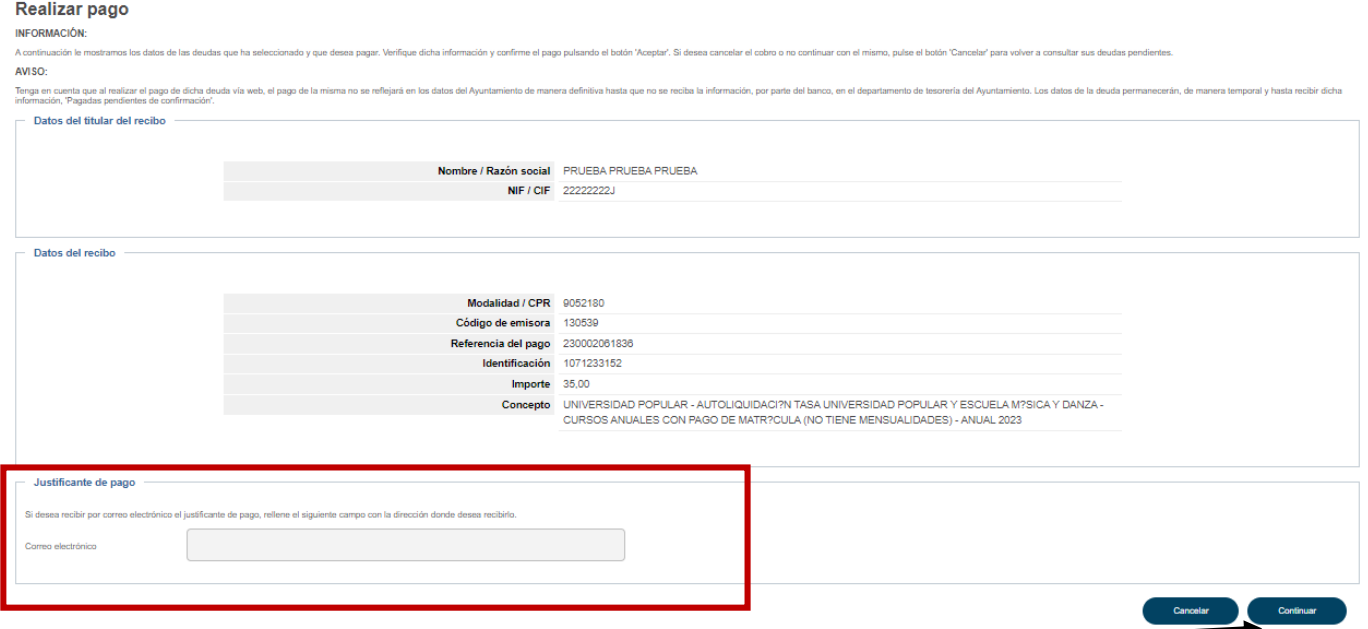

**14.** Y tras hacer clic en **Continuar** aparecerá una ventana donde deberá elegir el método de pago.

## Datos del pago - Pago de Recaudaciones - Ayuntamientos y Organismos - Recibos de modalidad 2

## Datos de la operación

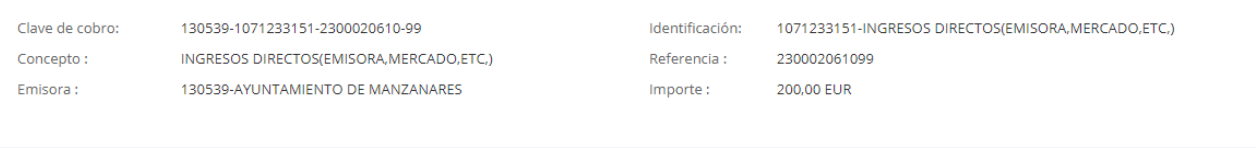

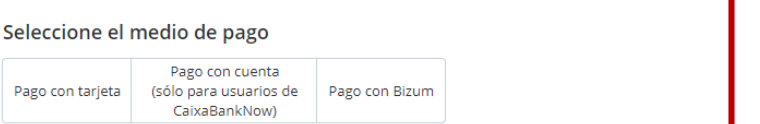